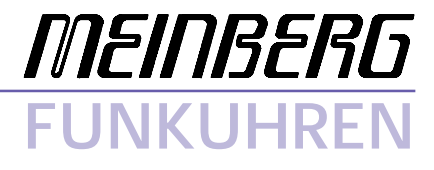

Technische Daten

Inbetriebnahme

**Zeitsynchronisation für NetWare**

## <span id="page-1-0"></span>**Impressum**

Werner Meinberg Auf der Landwehr 22 D-31812 Bad Pyrmont

Telefon: 0 52 81 / 9309-0 Telefax: 0 52 81 / 9309-30

Internet: **http://www.meinberg.de**<br>Email: **info@meinberg.de**  $info@$ meinberg.de

1.September 1998

# **Inhaltsübersicht**

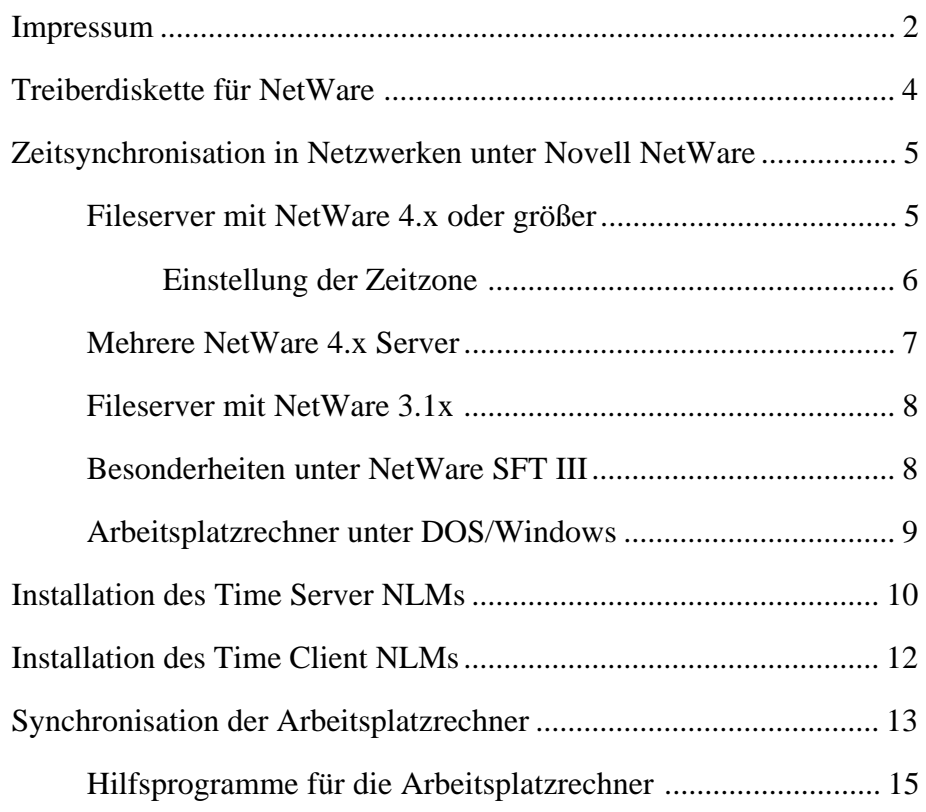

<span id="page-3-0"></span>**Treiberdiskette für NetWare**

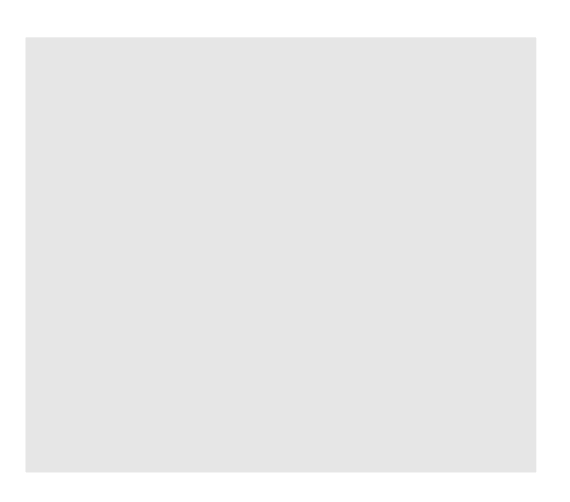

## <span id="page-4-0"></span>**Zeitsynchronisation in Netzwerken unter Novell NetWare**

Eine Synchronisierung der Rechnerzeiten im Netzwerk kann in drei Schritten erreicht werden:

- 1. Ein oder mehrere Fileserver haben Zugriff auf eine Funkuhr und synchronisieren ihre Systemzeit mit der Referenzzeit der Funkuhr. Zusätzlich stellen sie ihre genaue Zeit im Netzwerk zur Verfügung und werden dadurch zu Time Servern.
- 2. Andere Fileserver ohne Funkuhr arbeiten als Time Clients, die sich periodisch über das Netzwerk von einem oder mehreren Time Servern gezielt die Referenzzeit holen und damit ihre Systemzeit synchronisieren. Time Clients sollten in zentralen Netzwerkknoten eingerichtet werden, an denen keine Funkuhr zu Verfügung steht. Da jeder Time Client sich die Referenzzeit von einem Time Server holt, kann er bestimmen, wann und wie oft ein Zeitvergleich stattfindet. Allerdings erhöht dadurch jeder Time Client die Anzahl der Datenpakete auf dem Netz.
- 3. Arbeitsplatzrechner im Netzwerk können periodische Broadcast-Pakete mit der Referenzzeit empfangen und damit ihre Systemzeit synchronisieren. Durch die Verwendung von Broadcast-Paketen können bei minimaler Netzbelastung sehr viele Arbeitsplatzrechner mit der Referenzzeit versorgt werden.

Rechner, die als Time Server eingesetzt werden, sollten über eine stabile, genaue Referenzuhr verfügen, wie zum Beispiel eine Funkuhr. Meinberg Funkuhren können ein komplettes Novell-Netzwerk mit einer genauen Zeit versorgen. Die Treibersoftware für NetWare enthält Programme für alle oben genannten Aufgaben. Die Referenzzeit kann entweder durch eine Meinberg DCF77-Funkuhr oder durch einen Meinberg GPS-Empfänger bereitgestellt werden. Beide Systeme sind jeweils als PC-Einsteckkarte oder als externe Funkuhr erhältlich.

Meinberg Time Server verwenden eine Socketnummer, die bei Novell registriert ist und ausschließlich für Zeitpakete verwendet wird.

## **Fileserver mit NetWare 4.x oder größer**

Fileserver unter NetWare ab Version 4.x können untereinander ihre Systemzeit abgleichen. Diese Funktionalität wird durch ein Modul namens TIMESYNC.NLM bereitgestellt, welches im Lieferumfang von NetWare enthalten ist. Wird ein Fileserver mit Zugriff auf eine Funkuhr als Reference Time Server deklariert und alle Fileserver ohne Funkuhr als Clients (sog. Secondaries), so reicht es, die Systemzeit des Reference Time Servers mit einer Funkuhr zu synchronisieren; alle Secondaries synchronisieren dann ihre Zeit automatisch auf diese Referenzzeit.

In einer NetWare 4.x-Umgebung sind genaue Zeitmarken erforderlich, um die Reihenfolge von Ereignissen im Netzwerk genau festzuhalten. Insbesondere der Synchronisationsmechanismus der Directory Services ist auf eine stetig verlaufende Zeit angewiesen, Zeitsprünge zurück können den Mechanismus empfindlich stören. Wenn die Serverzeit von der tatsächlichen Zeit abweicht, sollten Korrekturen nur erfolgen,

<span id="page-5-0"></span>indem die Uhr des Rechners solange beschleunigt oder verlangsamt wird, bis die Abweichung minimal wird. Ab NetWare 4 gibt es ein Software-Interface, welches es erlaubt, auf die beschriebene Weise die Systemzeit des Fileservers zu kontrollieren. Das Meinberg Time Server NLM nutzt dieses Interface, wenn möglich, um dadurch Zeitsprünge zu vermeiden.

Um die richtige zeitliche Abfolge von Ereignissen auch an sehr weit auseinanderliegenden Orten zu gewährleisten, leitet NetWare 4.x die Zeitstempel von der UTC-Zeit ab (Universal Time Coordinated, früher genannt GMT, Greenwich Mean Time), die weltweit gleich ist, und nicht von der Ortszeit, die je nach Zeitzone an verschiedenen Orten auf der Welt unterschiedlich ist. Dazu läuft die interne Uhr von NW4 auf UTC. Die Zeit, die dem Anwender angezeigt wird, wird anhand der Zeitzoneneinstellung umgerechnet in die aktuelle Ortszeit. Da die auf dem Server eingestellte Zeitzone nicht unbedingt mit der in Deutschland üblichen Zeitzone übereinstimmen muß, rechnen Meinbergs NLMs die Referenzzeit zurück auf UTC, der Zeitvergleich erfolgt dann mit der UTC-Zeit des File Servers. Es ist allein Aufgabe von NetWares TIMESYNC.NLM, entsprechend der Zeitzoneneinstellungen die Zeitumschaltung auf Sommerzeit und zurück vorzunehmen. Der Netzwerkadministrator hat zu kontrollieren, ob die Zeitzone richtig konfiguriert wurde.

## **Einstellung der Zeitzone**

Die Zeitzone eines NetWare 4 Servers wird normalerweise bei der Installation des File Servers festgelegt, kann aber jederzeit angepaßt werden. Die Zeitzoneneinstellung beinhaltet folgende Informationen:

- o Name der Ortszeit
- o wie groß ist der Zeitunterschied zwischen Ortszeit und UTC
- o ist eine Umschaltung auf Sommerzeit (DST, Daylight Saving Time) vorgesehen

zusätzlich, wenn eine Umschaltung auf Sommerzeit vorgesehen ist:

- o die Abweichung der örtlichen Sommerzeit von der örtlichen Standardzeit
- o ist Sommerzeit aktiv oder nicht
- o wann beginnt die Sommerzeit
- o wann endet die Sommerzeit

Die Zeitzoneneinstellung eines NetWare 4.x Servers erfolgt in den ersten Zeilen der Datei AUTOEXEC.NCF. Für Deutschland sollten diese Zeilen so aussehen:

set Time Zone = MEZ-1MESZ set Daylight Savings Time Offset  $= 1.00.00$ set Start Of Daylight Savings Time = (MARCH SUNDAY LAST 2.00.00 ) set End Of Daylight Savings Time = (OCTOBER SUNDAY LAST 3.00.00 ) <span id="page-6-0"></span>Die Bedeutung ist wie folgt:

set Time Zone = MEZ-1MESZ set Daylight Savings Time Offset  $= 1.00.00$ 

Die örtliche Standardzeit hat den Namen MEZ (Mitteleuropöische Zeit), von dieser muß eine Stunde subtrahiert werden, um UTC zu erhalten. Andersherum: MEZ = UTC + 1 Stunde. Eine Zeitumschaltung auf Sommerzeit (DST) findet statt. Während die Umschaltung aktiv ist, ist der Name der Zeitzone MESZ (Mitteleuropäische Sommerzeit), die Uhr wird dann um eine Stunde vorgestellt: MESZ = MEZ + 1 Stunde.

set Start Of Daylight Savings Time = (MARCH SUNDAY LAST 2.00.00 ) set End Of Daylight Savings Time = (OCTOBER SUNDAY LAST 3.00.00 )

Die Zeilen oben erlauben NetWares TIMESYNC.NLM, den Beginn und das Ende der Sommerzeitumschaltung für jedes Jahr automatisch zu bestimmen. Die Sommerzeit beginnt am letzten Sonntag im März um 2:00 Uhr MEZ, sie endet am letzten Sonntag im Oktober um 3:00 Uhr MESZ. Die hier gezeigte Einstellung entspricht der seit 1996 in Deutschland gültigen Regelung.

## **Mehrere NetWare 4.x Server**

Die Zeitsynchronisation zwischen mehreren NetWare 4 - Servern wird durch NetWares TIMESYNC.NLM vorgenommen. Wenn einer dieser Server Zugriff auf eine hochgenaue Zeitquelle wie z. B. eine Funkuhr hat, sollte dieser als Single Reference Server konfiguriert werden. Single Reference Server nehmen für sich in Anspruch, als einzige die genaue Zeit zu wissen. Alle anderen Fileserver müssen als Secondary Server konfiguriert werden, die ihre Systemzeit an die Zeit des Reference Time Servers anpassen.

Normalerweise benutzt ein Single Reference Server die im Computer eingebaute Echtzeituhr als Referenz. Wenn jedoch ein zusätzliches Programm wie TSRVNW die Zeit von einer Funkuhr liest und diese dem TIMESYNC.NLM zur Verfügung stellt, darf TIMESYNC nicht zusätzlich die Echtzeituhr des Computers als Referenz benutzen.

Wenn im Verzeichnis SYSTEM des Fileservers eine Datei TIMESYNC.CFG existiert, muß diese modifiziert werden, um den TIMESYNC-Mechanismus von NW4 zu konfigurieren. Die Datei eines Single Reference Servers mit Funkuhr sollte also die folgenden Zeilen enthalten:

 $type = SINGLE$ hardware  $clock = OFF$  <span id="page-7-0"></span>TIMESYNC Clients (Secondaries) werden konfiguriert durch die Zeile:

 $type = SECONDARY$ 

Wenn die Datei TIMESYNC.CFG nicht existiert, kann die Konfiguration auch in der Datei AUTOEXEC.NCF erfolgen. Die Zeilen

set timesync type = SINGLE set timesync hardware clock = OFF

sollten in der Datei eines Single Reference Servers enthalten sein, die Zeile

set timesync type = SECONDARY

in der Datei eines Secondary Servers. Weitergehende Informationen zu dem Thema können den NetWare-Handbüchern entnommen werden.

## **Fileserver mit NetWare 3.1x**

Netware 3.1x unterscheidet nicht zwischen Ortszeit und UTC. Auch die oben erwähnte Schnittstelle zur Korrektur der Systemzeit ist nicht vorhanden. Die Serverzeit entspricht in der Regel der Ortszeit, daher wird die Systemzeit immer auf die Ortszeit der Funkuhr gesetzt. Eine Korrektur der Systemzeit wird vorgenommen, sobald die Differenz zwischen Systemzeit des Rechners und Referenzzeit der Funkuhr eine Sekunde erreicht oder überschreitet. Jede Korrektur der Systemzeit wird durch Net-Ware im File Server Error Log festgehalten. Wenn die Rechneruhr zu schnell geht, hat außerdem jede Korrektur einen Zeitsprung rückwärts zur Folge.

Da NetWare 3.1x-Server nicht ihre Systemzeit untereinander abgleichen können, gibt es im Treiberpaket für NetWare ein Time Client NLM, welches auf jedem NetWare 3.1x-Server ohne eigene Funkuhr installiert werden kann. Dieses NLM sucht im Netzwerk nach einem Time Server NLM und holt sich in bestimmten Zeitabständen von diesem die Systemzeit, um anschließend die eigene Systemzeit zu kontrollieren und gegebenenfalls zu korrigieren.

## **Besonderheiten unter NetWare SFT III**

NetWare SFT III bezeichnet ein Serversystem aus zwei identischen Computern, die jedoch vom Netzwerk aus nur als eine einzige Maschine gesehen werden. Über eine spezielle Hochgeschwindigkeitsschnittstelle spiegeln sich die Rechner gegenseitig, so daß bei Ausfall eines der Rechner der andere praktisch ohne Zeitverlust die Netzwerkdienste übernehmen kann. Eine SFT III-Version existiert sowohl von NetWare 4.x als auch von NetWare 3.x.

<span id="page-8-0"></span>Damit beide Rechner mit der gleichen Referenzzeit versorgt werden, sollte eine Funkuhr mit zwei seriellen Schnittstellen zum Einsatz kommen. An jede der Schnittstellen wird einer der gespiegelten Server angeschlossen. Fällt nun einer der Server aus, ist die Funkuhr davon nicht betroffen und der andere Rechner erhält weiterhin die genaue Zeit.

Jeder der SFT III-Rechner teilt seine Programme in zwei Teile: den hardwarenahen Teil (I/O Engine), und den logischen Teil (MS Engine, Mirrored Server Engine), der die hardware-unabhängigen Serverdienste zur Verfügung stellt. Beide Engines erhalten einen eigenen Bereich des Arbeitsspeichers zugewiesen, in dem die geladenen Programme laufen. Da der Funkuhrtreiber die Referenzzeit von der Funkuhr lesen muß, muß das NLM in der I/O-Engine geladen werden, d.h. der Ladebefehl für den Treiber wird manuell im Consolen-Bildschirm der I/O-Engine eingegeben oder einmalig in der Startup-Datei der I/O-Engine (IOSTART.NCF) eingetragen. Die Syntax des Ladebefehls ist genau wie weiter unten für normale NetWare-Server beschrieben.

## **Arbeitsplatzrechner unter DOS/Windows**

Weder Netware 4.x noch Netware 3.1x sehen eine Möglichkeit vor, die Zeit der Arbeitsplatzrechner mit der Systemzeit der Fileserver synchron zu halten. Das Meinberg Timeserver NLM kann jedoch Broadcast-Pakete mit der Referenzzeit in bis zu 10 verschiedene Netzwerkstränge senden. Ein kleines, speicherresidentes Programm (TSR), welches im Treiberpaket enthalten ist, kann auf DOS- Windows 3.1x- und Windows 95-Rechnern geladen werden, um diese Broadcast-Pakete zu empfangen und auszuwerten und gegebenenfalls die Rechnerzeit nachzustellen.

## <span id="page-9-0"></span>**Installation des Time Server NLMs**

Das Time Server NLM TSRVNW.NLM liest die Referenzzeit entweder von einer im Rechner eingebauten Meinberg Funkuhrenkarte oder über die serielle Schnittstelle von einer externen Funkuhr, die das Meinberg Standard-Zeittelegramm ausgibt. Das Programm kann auf einem Fileserver unter NetWare 3.1x oder NetWare 4.x geladen werden. Wenn das Programm unter NetWare 4.x läuft, wird automatisch die oben erwähnte neue Software-Schnittstelle zur Korrektur der Systemzeit verwendet.

Wenn das NLM die Zeit von einer Funkuhr mit serieller Schnittstelle lesen soll, müssen die zu NetWare gehörenden AIO-Treiber geladen werden, die dem Programm den Zugriff auf eine serielle Schnittstelle ermöglichen. Wenn die AIO-Treiber noch nicht geladen wurden, wenn TSRVNW geladen wird, versucht das Programm selbst, den AIO-Treiber für die benutzte serielle Schnittstelle zu laden.

Die Datei TSRVNW.NLM sollte in das Verzeichnis SYS:SYSTEM des Fileservers kopiert werden. Anschließend kann das Programm von der Konsole geladen werden. Der Befehl zum Laden des NLMs kann auch in die Datei AUTOEXEC.NCF aufgenommen werden, das NLM wird dann automatisch geladen, wenn der Fileserver hochläuft. Der Ladebefehl hat folgende Syntax:

## **LOAD TSRVNW [<name>] PORT=<xxx> [NET=nnn[,nnn,nnn...]] [IGNORE\_SYNC]**

#### **<name>** [optional]

Wenn dieser Parameter angegeben wird, wird der Time Server unter diesem Namen im Netzwerk registriert, andernfalls erhält der Time Server den gleichen Namen wie der File Server, auf dem er läuft.

#### **PORT=<xxx>** [erforderlich]

Dieser Parameter kann nur weggelassen werden, wenn eine Funkuhrkarte mit PCI-Schnittstelle im Rechner installiert ist. In diesem Fall hat das BIOS des Computers der Funkuhr eine Portadresse zugewiesen, die das NLM abfragen kann. Wenn eine Funkuhrkarte ohne PCI-Interface installiert ist, muß deren Portadresse (hex) angegeben werden. Beispiel: PORT=300

Wenn die Referenzzeit über die serielle Schnittstelle eingelesen werden soll, müssen die zu verwendende COM-Schnittstelle und die Schnittstellenparameter angegeben werden. Die Schnittstellenparameter müssen exakt mit den Parametern der externen Funkuhr übereinstimmen. Beispiel: PORT=COM1,2400,8N1

#### **NET=nnn[,nnn,nnn...]** [optional]

Broadcast Netzwerk Adresse(n). Maximal 10 Netzwerknummern können angegeben werden, zu denen sekündlich Broadcast-Zeitpakete gesendet werden. Gültige Werte für die Netzwerkadressen sind Werte, die in der Datei AUTOEXEC.NCF mit NET= angegeben wurden.

#### **IGNORE SYNC** [optional]

Erlaubt dem Programm, die Zeit der Funkuhr bereits auszuwerten, wenn die Funkuhr seit dem letzten Einschalten noch nicht synchronisiert hat.

Nachdem das Time Server NLM geladen wurde, werden auf dem Bildschirm zwei Fenster angezeigt. Die oberste Zeile des Bildschirms zeigt den Namen und die Version des Time Servers, sowie Informationen über ausgesendete Broadcast-Pakete. Das obere Fenster zeigt Informationen über den Zeitvergleich: Die Systemzeit des Rechners, die aktuelle Referenzzeit, die Zeitdifferenz und den Zeitpunkt sowie den Wert der letzten Zeitkorrektur. Das untere Fenster zeigt Informationen über die Quelle der Referenzzeit. Wenn eine Funkuhrenkarte im Rechner installiert ist, sieht die Anzeige etwa wie folgt aus:

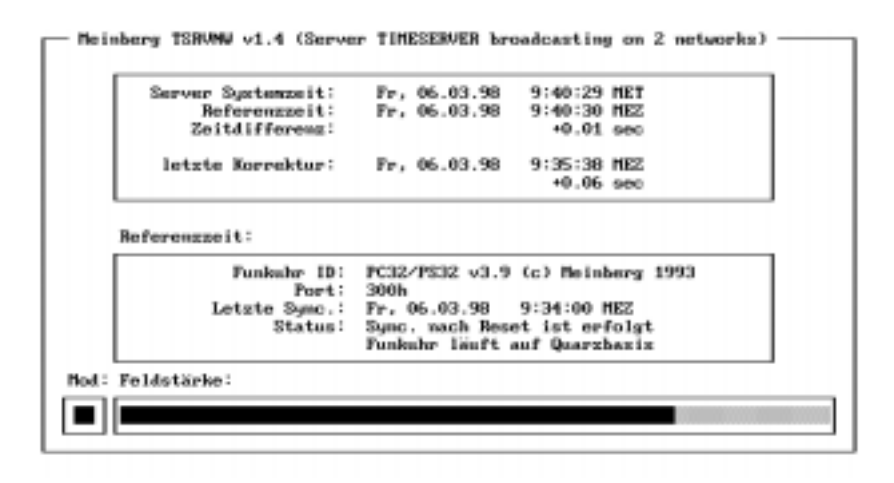

Das untere Fenster zeigt die Kennung der Funkuhr (die Software-Version) und die eingestellte Portadresse, den Zeitpunkt der letzten Synchronisation der Funkuhr mit ihrer Zeitquelle DCF77 oder GPS und den aktuellen Empfangsstatus. Wenn es sich bei der Funkuhr um einen DCF77-Empfänger handelt, wird im unteren Bereich des Bildschirms zusätzlich das Modulationssignal (Sekundenmarken) und die Empfangsfeldstärke angezeigt. Bei ausreichendem Empfang blinkt das Feld "Mod:" exakt im Sekundenrhythmus. Wenn dieses Feld flackert, ist kein störungsfreier Empfang möglich, so daß das Signal des Zeitsenders DCF77 nicht fehlerfrei ausgewertet werden kann; Abhilfe ist meist möglich durch eine bessere Antennenposition.

Wenn das NLM seine Referenzzeit von einer externen Funkuhr einliest, sieht das untere Fenster aus wie im folgenden Bild:

<span id="page-11-0"></span>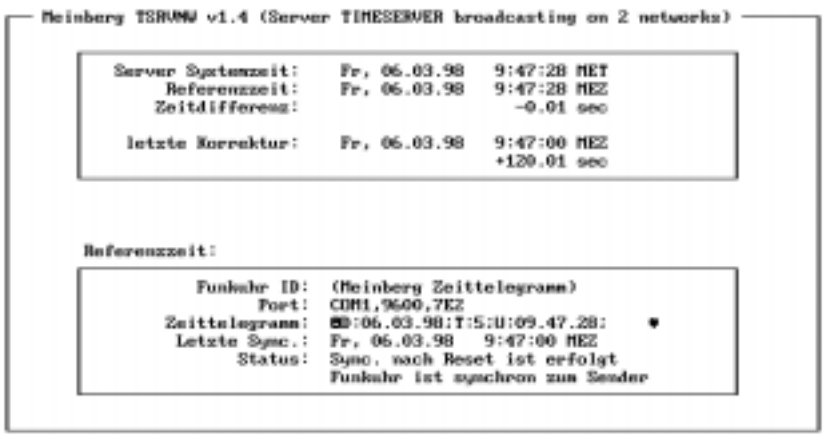

Als Funkuhr-ID wird nur "Meinberg Zeittelegramm" angezeigt. Die Zeile **Port:** zeigt die verwendete serielle Schnittstelle und die eingestellten Schnittstellenparameter an. Die dritte Zeile zeigt den eingelesenen Zeitstring, die weiteren entsprechen dem oben beschriebenen. Informationen über die Empfangsqualität werden nicht angezeigt, da diese über die serielle Schnittstelle nicht zur Verfügung stehen.

## **Installation des Time Client NLMs**

Das Time Client NLM kontaktiert in gleichmäßigen Abständen einen Time Server im Netzwerk und holt sich von diesem die Referenzzeit. Obwohl das Programm unter NetWare 3.1x und NetWare 4.x eingesetzt werden kann, sollte es hauptsächlich dazu eingesetzt werden, die Zeit von NetWare 3.1x-Servern ohne eigene Funkuhr zu synchronisieren. Unter NetWare 4.x ist diese Funktionalität durch das TIMESYNC.NLM verfügbar, welches im Lieferumfang von NetWare enthalten ist.

Die Datei TCLNTNW.NLM sollte in das Verzeichnis SYS:SYSTEM des Fileservers kopiert werden. Anschließend kann das Programm von der Konsole geladen werden. Der Befehl zum Laden des NLMs kann auch in die Datei AUTOEXEC.NCF aufgenommen werden, das NLM wird dann automatisch geladen, wenn der Fileserver hochläuft. Der Ladebefehl hat folgende Syntax:

## **LOAD TCLNTNW [<name>] [UPDATE=y] [IGNORE\_SYNC]**

**<name>** [optional]

Der Name des bevorzugten Time Servers. Wird kein Name angegeben, oder ist der bevorzugte Time Server im Netzwerk nicht ansprechbar, liest das NLM die Referenzzeit von einem beliebigen Time Server, der verfügbar ist.

#### **UPDATE=y** [optional]

Der Zeitabstand zwischen Anfragen beim Time Server. Nach jeder Anfrage wird ein Zeitvergleich durchgeführt. Wenn der Parameter nicht angegeben wird, wird alle 10 Sekunden ein Zeitvergleich durchgeführt.

#### **IGNORE SYNC** [optional]

Erlaubt dem Programm, die Zeit der Funkuhr bereits auszuwerten, wenn die Funkuhr seit dem letzten Einschalten noch nicht synchronisiert hat.

Auch hier werden nach dem Laden des NLMs zwei Fenster angezeigt. Die oberste Zeile des Bildschirms zeigt den Namen und die Version des Time Clients. Das obere Fenster zeigt Informationen über den Zeitvergleich: Die Systemzeit des Rechners, die Referenzzeit und die Zeitdifferenz zum Zeitpunkt des letzten Vergleichs, sowie Zeitpunkt und Wert der letzten Zeitkorrektur.

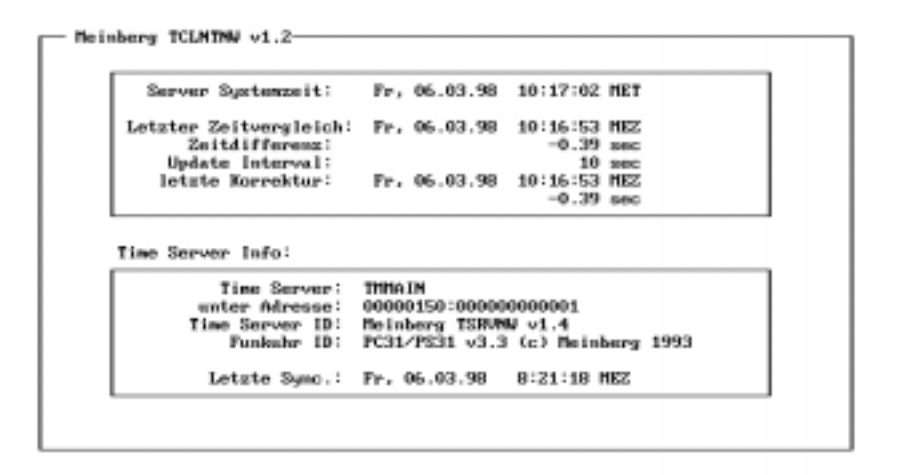

Das untere Fenster zeigt Informationen über den kontaktierten Zeitserver: Den Namen des Zeitservers, seine IPX-Netzwerkadresse, seine Programmversion und Referenzzeitquelle sowie die Zeit der letzten Synchronisation seiner Funkuhr.

#### **Synchronisation der Arbeitsplatzrechner**

Mit Hilfe der IPX Broadcast-Pakete kann die Referenzzeit auch auf die Arbeitsplatzrechner übertragen werden. Damit TSRVNW Broadcast-Pakete aussendet, muß beim Laden der Parameter **NET=** in der Kommandozeile angegeben worden sein. Das speicherresidente Programm (TSR) für DOS und Windows heißt TRCVRDOS (Time packet Receiver for DOS). Das Programm lädt sich selbst in den hohen Speicherbereich, wenn möglich, und kann bei Bedarf wieder aus dem Speicher entfernt werden. Wegen einer geänderten Speicherverwaltung läuft dieses TSR nicht unter Windows 95, so daß unter Windows 95 ein anderes TSR namens PCPSIPX geladen werden muß, welches jedoch nicht wieder entladen werden kann. Jedes dieser Programme empfängt die Broadcast-Pakete, wertet sie aus und korrigiert gegebenenfalls die Systemzeit des Rechners.

Bevor eines der TSRs geladen werden kann, muß schon das IPX-Protokoll geladen worden sein. Unter DOS kann das bereits aus der Datei AUTOEXEC.BAT geschehen, so daß auch das TSR aus dieser Datei heraus installiert werden kann. Unter Windows 3.1x und Windows 95 wird das Netzwerkprotokoll meist nicht in der AUTOEXEC.BAT geladen, daher kann auch dar Broadcast-Empfänger nicht hieraus installiert werden. Statt dessen kann der Aufruf des TSRs unter Windows 3.1x oder Windows 95 in der Datei WINSTART.BAT erfolgen, die im Windows-Verzweichnis liegt. Mit Hilfe eines Texteditors kann die Aufrufzeile in eine bestehende Datei WINSTART.BAT aufgenommen oder eine neue Datei angelegt werden.

Das Programm TRCVRDOS kann durch folgenden Befehl geladen werden:

## **TRCVRDOS [/I]**

Normalerweise wertet das Programm den Inhalt der Broadcast-Pakete nur aus, wenn die Funkuhr nach dem Einschalten des Rechners mindestens einmal synchronisiert hat. Wenn jedoch der optionale Parameter /I angegeben wurde, wird dieses Statuszeichen ignoriert und jedes Broadcast-Paket ausgewertet. Wenn möglich, installiert sich das Programm in den oberen DOS-Speicherbereich. Durch Eingabe von

## **TRCVRDOS /U**

kann das Programm wieder aus dem Speicher entfernt werden. Dieses sollte auf jeden Fall geschehen, bevor der IPX-Treiber entladen wird.

Der Aufruf von PCPSIPX erfolgt genauso wie der von TRCVRDOS:

#### **PCPSIPX [/I]**

jedoch lädt sich das Programm nicht automatisch hoch und läßt sich auch nicht wieder aus dem Speicher entfernen. Der Parameter /I hat dieselbe Bedeutung wie für TRCVRDOS.

## **Hilfsprogramme für die Arbeitsplatzrechner**

Auf der Programmdiskette befinden sich einige Hilfsprogramme, die zur Kontrolle des residenten Treiberprogramms eingesetzt werden können:

## **SHOWPACK.EXE**

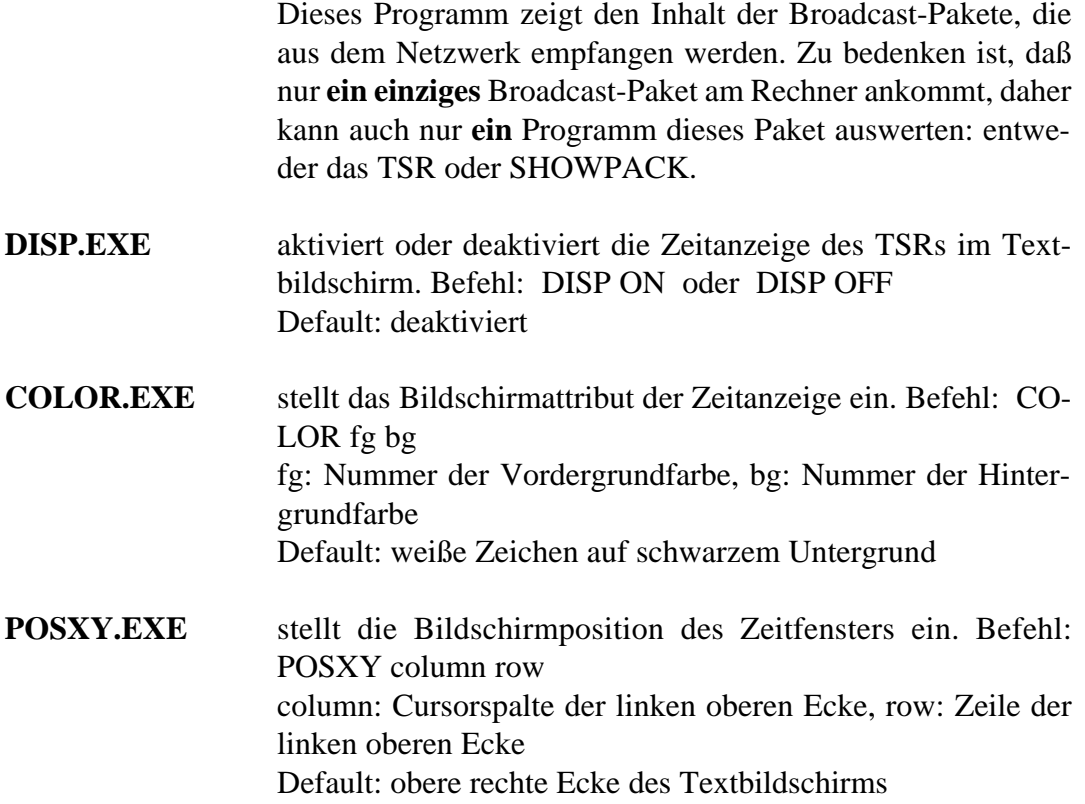

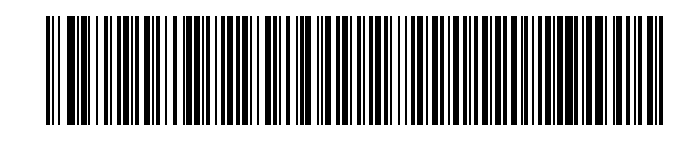